# Il percorso verso la produzione aziendale di Solutions Business Manager

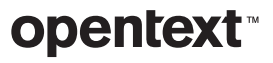

### **Sommario** pagina

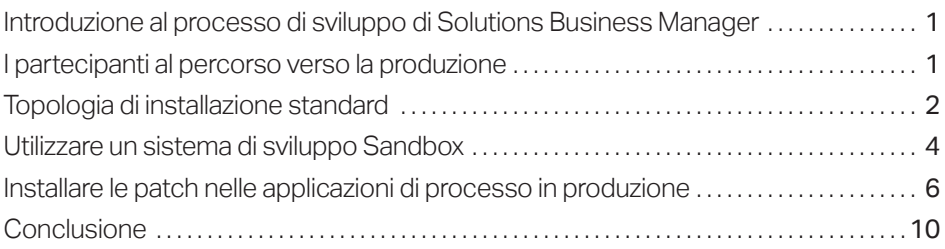

<span id="page-2-0"></span>I flussi di lavoro, i moduli e gli altri elementi dei processi possono essere progettati visivamente nel Composer di Solutions Business Manager utilizzando interfacce drag-and-drop intuitive.

### Introduzione al processo di sviluppo di Solutions Business Manager

OpenText™ Solutions Business Manager è progettato per semplificare la distribuzione e lo sviluppo dei processi aziendali. I flussi di lavoro, i moduli e gli altri elementi dei processi possono essere progettati visivamente nel Composer di Solutions Business Manager utilizzando interfacce drag-and-drop intuitive . Quando un'applicazione di processo è pronta per essere testata, potete convalidarla e distribuirla in un ambiente di prova con il clic di un solo pulsante. Nell'ambiente, potete utilizzare Application Administrator per configurare gli utenti, i gruppi e i progetti in un ambiente di staging. Quando siete pronti, Application Repository agevola la promozione dei processi configurati dall'ambiente di staging a quello di produzione. In questo white paper viene descritto il percorso standard che conduce alla produzione e un approccio sandbox alternativo .

### I partecipanti al percorso verso la produzione

Con l'espressione *percorso verso la produzione* si intende descrivere i passaggi necessari a implementare un progetto in un ambiente di produzione per renderlo disponibile agli utenti finali. In Solutions Business Manager, ciò prevede l'interazione tra Solutions Business Manager Composer, Solutions Business Manager Application Repository e diversi altri ambiente runtime di Solutions Business Manager. Questi componenti sono descritti di seguito:

#### Solutions Business Manager Composer

*Solutions Business Manager Composer* è l'applicazione client utilizzata per la progettazione delle applicazioni di processo. All'interno di Composer, potete definire i dati che verranno raccolti per rappresentare un elemento, il modo in cui tale elemento verrà spostato e aggiornato all'interno dell'organizzazione, i ruoli aziendali, nonché i moduli che gli utenti utilizzeranno per visualizzare e modificare i dati dell'elemento.

#### Solutions Business Manager Application Repository

*Solutions Business Manager Application Repository* serve due scopi. Agisce da archivio di controllo del codice sorgente per i singoli componenti del progetto, come i moduli o i workflow. Inoltre, cosa ancora più importante ai fini di questo white paper, è l'applicazione responsabile della distribuzione delle applicazioni di processo negli ambienti e lo spostamento delle stesse tra gli ambienti . 1 Application Repository archivia ogni versione univoca di un'applicazione di processo pubblicata in esso e gestisce tutti i record delle interazioni significative con gli ambienti runtime. Ricopre un ruolo centrale all'interno del percorso verso la produzione di Solutions Business Manager.

1 *Benché sia vero che uno sviluppatore può implementare direttamente un'applicazione di processo nell'ambiente dal Composer di Solutions Business Manager, internamente questa procedura prima pubblica l'applicazione in Application Repository e poi avvia la distribuzione nell'ambiente di destinazione.* 

*\_\_\_\_\_\_\_\_\_\_* 

#### <span id="page-3-0"></span>Ambiente

L'altro partecipante al percorso verso la produzione è *l'ambiente* . Fa riferimento a un set completo di servizi runtime per l'amministratore e l'utente finale. Questi includono Application Engine, il quale presenta i modelli progettati in Composer agli utenti finali; Orchestration Engine, il quale esegue i processi BPEL automatizzati che richiamano i servizi Web; Notification Server, che invia le notifiche agli utenti interessati; e, infine, Mail Client, che elabora le e-mail in arrivo così come gli altri servizi di runtime.

Le installazioni di Solutions Business Manager generalmente dispongono di più ambienti. Un *ambiente di sviluppo* viene utilizzato per testare le modifiche senza che gli effetti ricadano sull'utente finale. Un *ambiente di staging* viene utilizzato per duplicare la configurazione che verrà utilizzata nella fase di produzione e per testare un'applicazione di processo configurata. Un *ambiente di produzione* è quello in cui le applicazioni e le soluzioni di processo create forniscono il loro valore aggiunto agli utenti aziendali di Solutions Business Manager.

Ciascun ambiente contiene anche *Solutions Business Manager Application Administrator*, il quale permette agli amministratori di configurare e perfezionare gli aspetti di runtime dell'applicazione di processo. Fondamentalmente, utilizzate Composer per creare quelle parti di un sistema in funzione che rimangono invariate tra gli ambienti, cioè la progettazione, mentre utilizzate Application Administrator per configurare gli aspetti di un sistema che possono cambiare tra un ambiente e l'altro. Per esempio, gli utenti, i gruppi, i progetti e le notifiche sono tutti concetti amministrativi che possono essere configurati in Application Administrator. Viene inoltre utilizzato per ignorare i progetti e consentire la modifica di comportamento dell'applicazione di processo da un progetto all'altro.

### Topologia di installazione standard

Solutions Business Manager può essere installato secondo diverse topologie per soddisfare le differenti esigenze dei clienti. Un'installazione standard dispone di tre ambienti, uno per lo sviluppo, uno per lo staging e uno per la produzione e utilizzerà un singolo Application Repository per mediare la distribuzione delle applicazioni di processo negli ambienti e la promozione delle stesse tra gli ambienti.

Il seguente diagramma illustra i rapporti tra Composer, Application Repository e gli ambienti runtime in questo tipo di installazione.

Le installazioni di Solutions Business Manager generalmente dispongono di più ambienti.

Development Staging Production Uno sviluppatore Environment Environment Environment aziendale inizia creando o modificando Application Application un'applicazione di Application processo con Administrator Administrator Administrator Composer. Durante lo sviluppo, questi  $\alpha$  $1 - 4 - 1$  $9.18.8$  $\mathcal{D}$ \*\*\*\*\* P. perfeziona l'applicazione,  $\alpha$  $\mathcal{R}$  $1. 1 1 1$  $9 - 9$  $\begin{array}{cccccccccc} A & A & A & A & A \end{array}$  $A = A - \frac{1}{2} - \frac{1}{2} - \frac{1}{2} - \frac{1}{2}$ la distribuisce nell'ambiente di sviluppo Runtime Services Runtime Services Runtime Services e la testa, ripetendo la procedura finché il Deploy progetto non è pronto per la fase di staging. Application Repository Deploy  $\bullet$  $\bullet$  8 Promote From Staging  $\sigma$ to Production Composer Developer Deploy E Ë SBM Path to Production Publish  $-1001$ 

Ciclo di vita del percorso di produzione

I seguenti passaggi descrivono il ciclo di vita tipico del percorso che porta alla produzione in un'installazione standard.

Uno sviluppatore aziendale inizia creando o modificando un'applicazione di processo utilizzando Composer. Durante lo sviluppo, questi perfeziona l'applicazione, la distribuisce nell'ambiente di sviluppo e la testa, ripetendo la procedura finché il progetto non è pronto per la fase di staging. Per agevolare lo sviluppo, l'amministratore può scegliere di disattivare il controllo versioni per queste distribuzioni.<sup>2</sup>

Quando il progetto è pronto, lo sviluppatore pubblica l'applicazione di processo in Application Repository, dove l'amministratore potrà distribuirla nell'ambiente di staging.

2 *L'ambiente in Application Repository è dotato di una proprietà di Composer che può essere impostata su "Enable Deployment" per consentire la distribuzione direttamente dal Composer. Se questa proprietà è impostata su "Enable Development Deployment", l'utente nel Composer può scegliere di procedere con la distribuzione senza la restituzione delle modifiche o la creazione delle versioni del progetto distribuito in Application Repository.* 

*\_\_\_\_\_\_\_\_\_\_* 

<span id="page-5-0"></span>Nell'ambiente di staging, l'applicazione di processo viene configurata utilizzando Application Administrator e l'interfaccia di generazione di rapporti per fornire le funzioni amministrative e runtime necessarie in produzione. Ad esempio, in questa fase agli utenti viene fornita una definizione e vengono garantiti privilegi di accesso e ruoli appropriati. I progetti possono essere definiti e gli schemi di progettazione possono essere ignorati affinché il progetto venga avviato. Una volta configurata l'applicazione di processo, possono avere inizio in questo ambiente i test di accettazione, volti ad assicurare agli utenti che l'applicazione sia pronta per l'utilizzo nell'ambiente di produzione.

Infine, quando l'applicazione di processo è valutata idonea alla produzione, viene promossa dall'ambiente di staging a quello di produzione attraverso la funzione *Promote* di Application Repository. La promozione differisce dalla distribuzione poiché, mentre il progetto trasferisce solo quello creato in Solutions Business Manager Composer, la promozione trasferisce le impostazioni amministrative e di runtime nell'ambiente di destinazione oltre al progetto soggiacente.

### Utilizzare un sistema di sviluppo Sandbox

Dal momento che le procedure di sviluppo variano da azienda ad azienda, le configurazioni di Solutions Business Manager che utilizzate devono potersi adattare di conseguenza. In questa sezione descriveremo un percorso di produzione appropriato a un ambiente in cui la separazione fisica di un sistema di sviluppo sandbox da uno di staging e produzione costituisce un requisito. I vantaggi di questo tipo di configurazione sono:

- Gestione semplificata dei modelli utente e privilegi tra lo sviluppo e la produzione
- Protezione materiale dell'ambiente di produzione agevolata dalla separazione fisica
- Supporto durante le intense sessioni di sviluppo disconnesso

Il seguente diagramma illustra i rapporti tra Composer, Application Repository e gli ambienti runtime in un sistema sandbox .

Dal momento che le procedure di sviluppo variano da azienda ad azienda, le configurazioni di Solutions Business Manager che utilizzate devono potersi adattare di conseguenza.

A uno sviluppatore possono essere concessi privilegi amministrativi completi per fare tutto quello che riterrà necessario in Application Repository e nell'ambiente di sviluppo, senza il rischio di modifiche indesiderate al sistema di produzione. Del resto, lo sviluppatore può anche non essere un utente dei sistemi di staging o produzione.

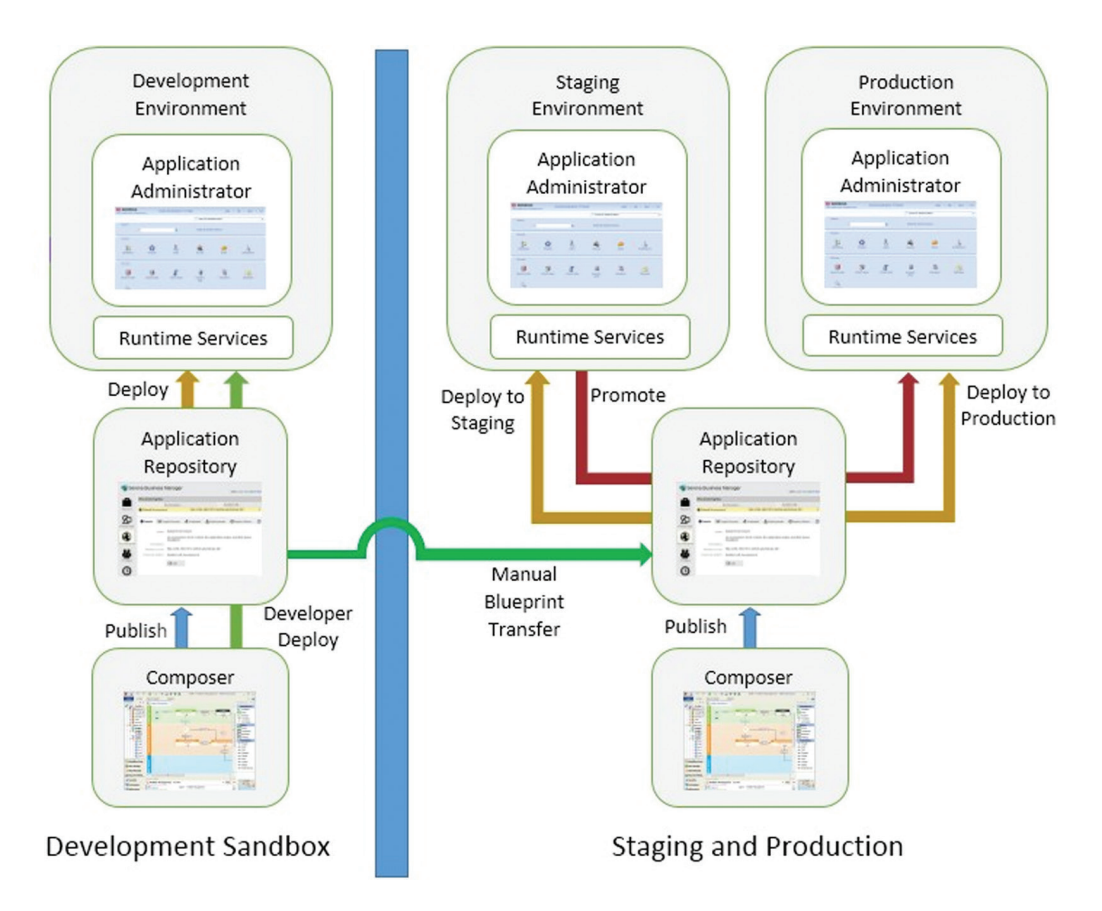

Quando disponete di un sistema sandbox di sviluppo separato, gli utenti di tale sistema sono sprovvisti dell'accesso agli ambienti di staging o produzione. A uno sviluppatore possono essere concessi privilegi amministrativi completi per fare tutto quello che riterrà necessario in Application Repository e nell'ambiente di sviluppo, senza il rischio di modifiche indesiderate al sistema di produzione. Del resto, lo sviluppatore può anche non essere un utente dei sistemi di staging o produzione.

Con questa topologia, lo sviluppatore dell'applicazione di processo lavora interamente nel sandbox di sviluppo. Quando il disegno è stato ultimato ed è pronto per la fase di staging, l'applicazione di processo viene esportata da Composer o da Application Repository come file di progetto *(.msd)* e quindi importata in Application Repository nei sistemi di staging e produzione. Ciò corrisponde alla pubblicazione manuale dell'applicazione di processo dal sistema sandbox ad Application Repository nei sistemi di staging e produzione.

<span id="page-7-0"></span>Nel sandbox, è inoltre possibile apportare modifiche amministrative all'applicazione di processo e trasferirle al sistema di staging utilizzando la funzionalità di promozione manuale di Application Repository. Tutto quello che dovete fare è ottenere una snapshot dall'ambiente di sviluppo dopo aver apportato le modifiche amministrative, esportarla dal sistema sandbox di Application Repository come file snapshot *(.mss)*, importarla in Application Repository nei sistemi di staging e produzione e, infine, completare la promozione a partire da lì.

Un amministratore quindi distribuisce l'applicazione di processo nell'ambiente di staging, dove la prova può proseguire con la stessa procedura applicata prima di utilizzare Application Administrator e l'interfaccia di generazione di rapporti.

Infine, quando l'applicazione di processo è stata configurata ed è pronta per la produzione, l'amministratore utilizza Application Repository per promuoverla al sistema di produzione.

### Installare le patch nelle applicazioni di processo in produzione

Nei processi sopra descritti, il disegno dell'applicazione di processo non è mai modificato nei sistemi di staging e produzione. Ciò vuol dire che l'unica fonte affidabile per la progettazione è sempre il sistema di sviluppo e l'Application Repository cui è connesso. Benché ciò renda il processo di sviluppo semplice, nella pratica non sempre è attuabile. Nel prendere in considerazione gli approcci alternativi, è necessario porsi le seguenti domande:

- State modificando la versione dell'applicazione di processo attualmente in produzione?
- State applicando solo le modifiche desiderate all'ambiente di produzione?
- Avete applicato le stesse modifiche alla versione di sviluppo dell'applicazione di processo in corso?
- Per gli elementi muniti di ID che state aggiungendo alla produzione, vi siete assicurati che l'elemento identico dotato dello stesso ID sia stato aggiunto alla versione di sviluppo dell'applicazione di processo?

Questa sezione illustra le sfide poste dall'implementazione diretta delle modifiche ai sistemi di staging o produzione e descrive gli approcci necessari alla risoluzione di tali sfide.

Quando l'applicazione di processo è stata configurata ed è pronta per la produzione, l'amministratore utilizza Application Repository per promuoverla al sistema di produzione.

Per effettuare direttamente una modifica a un'applicazione di processo in produzione, è necessario ottenere l'accesso alla versione dell'applicazione di processo che è stata distribuita in produzione, effettuare le modifiche a tale disegno e ridistribuirla in produzione.

#### Requisiti per l'applicazione di una patch in produzione

Per effettuare direttamente una modifica a un'applicazione di processo in produzione, è necessario ottenere l'accesso alla versione dell'applicazione di processo che è stata distribuita in produzione, effettuare le modifiche a tale disegno e ridistribuirla in produzione. Qualora vi trovaste nel bel mezzo di un'intensa sessione di sviluppo non ancora completata, sarà vostro compito assicurarvi di applicare solo la patch di modifica che desiderate e fare in modo che nessun'altra modifica arrivi direttamente in produzione. Dovrete altresì assicurarvi che la modifica effettuata in produzione sia incorporata nella fase di sviluppo in corso così da non perderla quando successivamente distribuirete le modifiche in fase di sviluppo.

Un potenziale problema con l'applicazione di una patch nel sistema sorge nel momento in cui una modifica apportata in produzione introduce un elemento quale uno stato, individuato nel sistema con un identificativo univoco e non con un nome. Se aggiungete indipendentemente uno stato con lo stesso nome nel vostro sistema di sviluppo, non avrà la stessa identità dello stato precedentemente aggiunto alla produzione. Ciò vuol dire che quando successivamente distribuirete tale applicazione di processo in produzione, ci saranno due stati con lo stesso nome, di cui uno dei due non è più partecipe al workflow. Le tecniche applicabili per evitare questo problema differiscono tra un'installazione standard e un'installazione tramite sistema di sviluppo sandbox.

#### Approccio di applicazione delle patch in installazioni standard

Quando utilizzate un singolo Application Repository e quindi non vi servite di un sistema sandbox, potete apportare modifiche a un progetto che è stato distribuito in produzione utilizzando il Composer e la funzione *Patch Context* . Quando aprite un applicazione di processo nel Composer all'interno del contesto della patch, state lavorando con una versione etichettata dell'applicazione di processo. È possibile effettuare l'estrazione degli elementi del disegno, modificarli, effettuare la restituzione, quindi pubblicare e distribuire la versione modificata dell'applicazione di processo. Ciò è possibile al costo di un'interruzione minima delle nuove attività di sviluppo in corso dell'applicazione di processo.

Ci sono alcune limitazioni a ciò che è possibile modificare in un contesto di patch per evitare successive collisioni tra gli ID. Per esempio, non è possibile aggiungere direttamente un nuovo stato o campo. Tuttavia, è possibile copiare uno stato o un campo dalla descrizione dello sviluppo. In questo modo si evitano divergenze tra il sistema di produzione e la cima dello sviluppo per questi elementi. Quindi se desiderate aggiungere un campo a una patch di produzione, è prima necessario aggiungere quel campo al sistema di sviluppo, quindi effettuare l'estrazione della tabella nel contesto della patch e utilizzare la voce del menu contestuale della tabella Add Existing Field… per copiarla nel contesto della patch . Una volta aggiornato il contesto della patch con le modifiche necessarie, è possibile pubblicare la versione dell'applicazione di processo con la patch applicata e distribuirla nelle fasi di staging o produzione .

#### Apertura di un contesto di patch

Attivate la finestra di dialogo Open Process App scegliendo Open... nel menu File. Selezionate il pulsante di scelta "Look in: Repository" e selezionate l'applicazione di processo in cui state applicando la patch. Fate clic sul pulsante "Open labelled version…". Viene visualizzata una finestra di dialogo con un elenco delle versioni pubblicate . Scegliete la versione nella fase di produzione e fate clic su OK . Se non avete precedentemente aperto questa versione come contesto della patch, viene visualizzata una finestra di dialogo che vi consente di creare un contesto della patch in base all'etichetta della versione selezionata. Fate clic su Yes per creare il contesto della patch. Quando utilizzate Composer in un contesto di patch, nella barra del titolo viene visualizzata la dicitura "[Patch]" dopo il nome dell'applicazione di processo e l'etichetta della versione.

#### Approccio di applicazione delle patch in installazioni standard

Durante l'applicazione di una patch nell'ambiente di produzione dove il sistema di sviluppo è isolato, sono ancora valide le stesse problematiche descritte sopra. Tuttavia, dal momento che i sistemi sono isolati l'uno dall'altro, Solutions Business Manager non può assicurarsi che non creiate conflitti tra ID, pertanto è necessario che prendiate alcune precauzioni per accertarvi che tutte le modifiche apportate in fase di produzione siano coerenti alle distribuzioni delle attività successive nella fase di sviluppo. Potete affidarvi a diverse soluzioni per affrontare il problema.

#### Utilizzo di un contesto di patch

Se disponete della versione dell'applicazione di processo attualmente distribuita in produzione nell'Application Repository del sandbox, potete creare il contesto della patch nel Composer del sandbox sulla base dell'etichetta, apportare le modifiche secondo la procedura sopra descritta e quindi esportare il disegno come file di progetto. A questo punto, il file di progetto può essere importato nell'Application Repository all'interno del sistema di produzione e distribuito negli ambienti di staging o produzione . Come detto precedentemente, dovrete aggiornare la descrizione di sviluppo con tutte le modifiche effettuate direttamente nel contesto della patch.

#### Utilizzo della funzione di fusione e confronto di Composer

Sono disponibili due modi per utilizzare la funzione di fusione di Composer per accertarsi che le modifiche apportate in un sistema si riflettano con precisione nell'altro. Potete copiare le modifiche dal sistema del sandbox nel sistema di produzione o viceversa. L'approccio che sceglierete dipenderà dal fatto che la modifica che desiderate apportare in produzione è stata o meno apportata nel sistema del sandbox.

#### Fusione delle modifiche dal sandbox alla fase di produzione

Se la modifica di produzione è già stata effettuata nel sistema del sandbox, sarà vostra intenzione fondere quella modifica nel sistema di produzione. Per fare ciò, prima dovrete ottenere il file di progetto (.msd) dell'applicazione di processo dal sistema del sandbox utilizzando la voce del menu File->Export... Quindi,

Solutions Business Manager non può assicurarsi che non creiate conflitti tra ID, pertanto è necessario che prendiate alcune precauzioni per accertarvi che tutte le modifiche apportate in fase di produzione siano coerenti alle distribuzioni delle attività successive nella fase di sviluppo.

Se desiderate aggiungere una transizione tra due stati, è possibile aggiungerla sia al sistema di produzione sia, indipendentemente, al sistema sandbox.

aprite un'istanza di Composer collegata all'Application Repository di produzione e aprite la versione dell'applicazione di processo che si trova nella fase di produzione . Se in principio avete distribuito l'applicazione importandola nel Composer di produzione, pubblicata e poi distribuita, potrete visualizzarla nella finestra di dialogo Open Process App (opzione Repository) con un'icona blu e oro. Se l'applicazione è stata originariamente distribuita importandola in Application Repository e poi distribuita da lì, verrà visualizzata con un'icona rossa nella finestra di dialogo.

Dopo aver aperto la versione di produzione dell'applicazione di processo in Composer, potete utilizzare il comando del menu File->Compare->With Local File... per confrontare il file di progetto contenente la versione sandbox dell'applicazione di processo con la versione di produzione. Quindi, potete utilizzare la voce del menu contestuale Copy to Open Process App nell'applicazione confrontata, ossia il file di progetto del sistema sandbox, per qualunque elemento che desiderate duplicare nell'ambiente di produzione. Questo metodo preserva gli ID univoci che rappresentano gli elementi del disegno così da risparmiarvi eventuali futuri problemi di conflitto.

#### Fusione delle modifiche dalla fase di produzione al sandbox

Se desiderate apportare le modifiche prima nel sistema di produzione, potete farlo e poi fondere queste modifiche al sistema sandbox utilizzando la stessa tecnica descritta sopra ma al contrario. In questo caso, tramite l'esportazione dal Composer otterrete un file di progetto dell'applicazione di processo dal sistema di produzione, poi aprirete la versione sandbox dell'applicazione di processo nel Composer e quindi effettuerete la fusione nel sistema di sviluppo.

#### Applicazione di modifiche minori in parallelo

Per le modifiche che non creano un elemento con ID univoco in fase di runtime, potete apportare le modifiche in parallelo tra i sistemi. Ad esempio, se desiderate aggiungere una transizione tra due stati, è possibile aggiungerla sia al sistema di produzione sia, indipendentemente, al sistema sandbox. Tuttavia, dovete essere sicuri di non aggiungere alcun elemento di progettazione dei seguenti ai sistemi in modo indipendente:

- Tabelle
- Campi
- Selezioni
- Workflow di applicazione
- Stati
- Definizione rapporti
- Ruoli
- Applicazioni
- Coordinamenti

<span id="page-11-0"></span>Ciò provocherà un conflitto quando la versione dell'applicazione di processo nel sistema sandbox verrà alla fine distribuita in produzione. Potete scegliere di utilizzare la funzione di confronto descritta in precedenza per accertarvi che tali modifiche siano state apportate correttamente in entrambi i sistemi.

## **Conclusione**

Durante l'utilizzo di un'installazione standard con un'istanza di Application Repository condivisa tra tutti gli ambienti, Solutions Business Manager fornisce un percorso chiaro e ben definito che conduce alle funzionalità di produzione. Se nella fase di sviluppo utilizzate un sistema sandbox, l'eventualità che si verifichino dei conflitti tra i progetti cresce esponenzialmente. In questo caso, dovete essere consapevoli dei problemi che potrebbero sorgere e delle tecniche che potete utilizzare per conciliare le modifiche descritte in questo documento.<sup>3</sup>

Scoprite di più su **[www.microfocus.com/opentext](https://www.microfocus.com/it-it/home)** 

*\_\_\_\_\_\_\_\_\_\_* 

3 *Vedere anche le best practice di sviluppo di Solutions Business Manager per informazioni su come ridurre al minimo la difficoltà di unire le modifiche.* **Mettetevi in contatto con noi**  [Blog di Mark Barrenechea,](https://blogs.opentext.com/category/ceo-blog/) [CEO di OpenText](https://blogs.opentext.com/category/ceo-blog/)

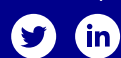

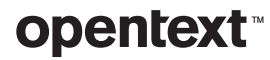